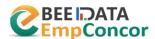

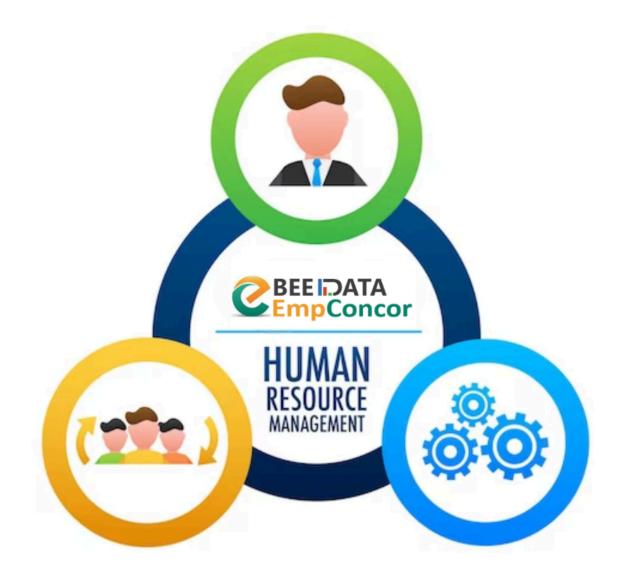

**EmpConcor HR Management Documentation** 

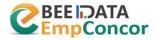

#### **Table of Contents**

#### Introduction

- Overview of EmpConcor HR Management
- Purpose of Documentation
- Target Audience

### System Overview

- Description of EmpConcor HR Management System
- Key Features
- Benefits of Implementation

#### Getting Started

- System Requirements
- Installation Guide
- Configuration Steps

#### User Interface

- Dashboard
- Navigation Menu
- Screenshots of Key Sections

#### User Roles and Permissions

- Admin
- HR Manager
- Employee
- Permissions Matrix

#### **Employee Management**

- Adding New Employees
- Editing Employee Details
- Employee Directory
- Termination and Offboarding

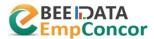

#### Leave Management

- Requesting Leave
- Approval Workflow
- Leave Balances
- Leave Types and Policies

#### Attendance Tracking

- Clock In/Out
- Timesheets
- Overtime Management
- Attendance Reports

#### Performance Management

- Goal Setting
- Performance Reviews
- Feedback Mechanisms
- Performance Reports

#### Recruitment and Onboarding

- Job Posting
- Applicant Tracking
- Interview Scheduling
- Onboarding Checklist

### Training and Development

- Training Needs Analysis
- Training Calendar
- Course Enrollment
- Training Evaluation

### Payroll Management

- Salary Setup
- Payroll Processing
- Taxation and Deductions
- Payslip Generation

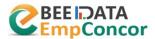

### Compliance and Regulations

- Legal Compliance
- Data Privacy
- Document Management
- Audit Trails

#### Customization and Integration

- Custom Fields and Forms
- Integration with Other Systems
- API Documentation

#### Troubleshooting

- Common Issues and Solutions
- FAQ Section

### Security

- Access Control
- Data Encryption
- Security Best Practices

#### Support and Resources

- Contact Information
- Online Help Center
- User Community Forums

#### **Future Enhancements**

- Roadmap for Future Development
- Feedback Mechanisms

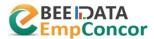

## Glossary of Terms

• Key Definitions and Acronyms

### References

• Sources of Information

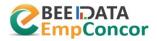

### Introduction

## **Overview of EmpConcor HR Management:**

EmpConcor HR Management is a comprehensive software solution designed to streamline and automate various human resource functions within an organization. It offers a wide range of features to efficiently manage employee information, streamline recruitment processes, track attendance, facilitate leave management, conduct performance appraisals, process payroll, and ensure compliance with regulatory requirements. EmpConcor HR Management serves as a centralized platform for HR professionals to effectively manage the workforce, improve productivity, and enhance employee satisfaction.

### **Purpose of Documentation:**

The purpose of this documentation is to provide a comprehensive guide for users of EmpConcor HR Management. It aims to offer detailed information on the features, functionalities, and usage of the software, enabling users to maximize its benefits effectively. This documentation serves as a reference tool for administrators, HR managers, and employees, helping them navigate through the system, perform various tasks, and troubleshoot issues as needed. Additionally, it serves as a training resource for new users, ensuring a smooth onboarding process and efficient utilization of the software.

### **Target Audience:**

## The target audience for this documentation includes:

- Administrators: Responsible for system configuration, user management, and overall administration of EmpConcor HR Management.
- HR Managers: Involved in day-to-day HR operations such as employee management, leave tracking, performance evaluation, and payroll processing.
- Employees: Utilize the software for tasks such as applying for leave, accessing payslips, updating personal information, and participating in performance reviews.

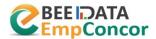

- IT Support Personnel: Responsible for system maintenance, troubleshooting technical issues, and ensuring the smooth functioning of EmpConcor HR Management.
- Stakeholders: Individuals or groups interested in understanding the capabilities and benefits of EmpConcor HR Management for their organization.

By addressing the needs and requirements of these target audiences, this documentation aims to facilitate efficient usage of EmpConcor HR Management and support organizational objectives related to human resource management.

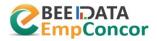

# **System Overview**

### **Description of EmpConcor HR Management System:**

EmpConcor HR Management System is a robust and user-friendly software solution designed to streamline and automate various human resource management processes within organizations. It provides a centralized platform for managing employee data, administering HR tasks, and facilitating communication between HR professionals and employees. EmpConcor HR Management System offers a comprehensive suite of features to effectively handle recruitment, employee onboarding, leave management, attendance tracking, performance appraisal, payroll processing, and compliance management.

### **Key Features:**

- Employee Management: Maintain a centralized database of employee information, including personal details, employment history, and performance records.
- Recruitment and Onboarding: Streamline the recruitment process by posting job openings, tracking applicants, scheduling interviews, and managing onboarding tasks for new hires.
- Leave Management: Enable employees to request and manage leave through an intuitive self-service portal, with automated approval workflows and real-time leave balances.
- Attendance Tracking: Track employee attendance through various methods such as biometric devices, web-based clock-in/out, or manual entry, and generate accurate timesheets for payroll processing.
- Performance Management: Set performance goals, conduct regular evaluations, provide feedback, and track employee progress to improve overall performance and productivity.
- Payroll Processing: Automate payroll calculations, including salary, taxes, deductions, and reimbursements, and generate accurate payslips for employees.

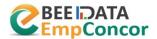

- Compliance and Regulations: Ensure compliance with labor laws, regulations, and company policies through built-in features such as document management, audit trails, and data privacy controls.
- Reporting and Analytics: Generate customizable reports and dashboards to analyze HR metrics, track key performance indicators, and make data-driven decisions.
- Self-Service Portal: Empower employees with self-service capabilities to update personal information, access documents, view pay history, and submit requests.
- Integration and Customization: Integrate with other systems such as ERP, accounting, or timekeeping software, and customize the system to align with specific organizational needs and workflows.

## **Benefits of Implementation:**

- Efficiency: Automate repetitive HR tasks, reduce manual errors, and streamline workflows, resulting in increased efficiency and productivity.
- Accuracy: Ensure accurate and consistent data management, payroll processing, and compliance with regulatory requirements.
- Employee Satisfaction: Provide employees with self-service options, transparent communication, and timely access to HR information, enhancing their overall experience.
- Cost Savings: Reduce administrative overhead, minimize paperwork, and optimize resource allocation, leading to cost savings for the organization.
- Strategic Insights: Gain valuable insights into workforce trends, performance metrics, and HR analytics, enabling informed decisionmaking and strategic planning.
- Compliance: Stay compliant with labor laws, regulations, and industry standards, minimizing the risk of legal issues and penalties.
- Scalability: Scale the system as the organization grows, accommodating changes in workforce size, structure, and requirements without significant disruption.

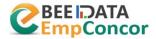

Overall, the implementation of EmpConcor HR Management System offers numerous benefits to organizations, including improved efficiency, accuracy, employee satisfaction, cost savings, compliance, strategic insights, and scalability. It serves as a comprehensive solution to address the diverse needs of modern HR departments and drive organizational success.

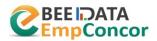

# **Getting Started**

### **System Requirements:**

Before installing EmpConcor HR Management, ensure that your system meets the following requirements:

- Operating System: Windows, Linux, or macOS
- Web Server: Apache, Nginx, or Microsoft IIS
- Database: MySQL, PostgreSQL, SQL Server, or Oracle
- PHP Version: 7.2 or higher
- Web Browser: Chrome, Firefox, Safari, or Edge
- Minimum RAM: 2 GB
- Minimum Disk Space: 1 GB

Please note that these are general system requirements and may vary depending on the specific version and configuration of EmpConcor HR Management.

### **Installation Guide:**

Follow these steps to install EmpConcor HR Management:

### 1. Download the Installation Package:

• Visit the official website or contact the vendor to download the installation package of EmpConcor HR Management.

#### 2. Extract the Files:

 After downloading the installation package, extract the files to a directory on your local machine or server.

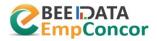

### 3. Configure Web Server:

• Configure your web server (Apache, Nginx, or Microsoft IIS) to serve the EmpConcor HR Management files. Ensure that PHP is enabled and properly configured.

#### 4. Create Database:

 Create a new database on your chosen database server (MySQL, PostgreSQL, SQL Server, or Oracle) for EmpConcor HR Management. Make note of the database name, username, and password.

### 5. Configure Environment Variables:

• Open the configuration file (e.g., .env) included with EmpConcor HR Management and update the database connection settings with the credentials of the database you created.

#### 6. Run Installation Wizard:

• Access the EmpConcor HR Management URL through a web browser. You will be prompted to run the installation wizard. Follow the onscreen instructions to complete the installation process.

#### 7. Set Administrator Account:

• During the installation process, set up the administrator account by providing the required information such as username, email, and password.

### 8. Complete Installation:

• Once the installation is complete, you will receive a confirmation message. Log in to EmpConcor HR Management using the administrator credentials you set up.

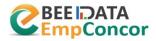

### **Configuration Steps:**

After installing EmpConcor HR Management, follow these configuration steps to set up the system:

### 1. Organization Settings:

• Navigate to the settings section and configure organization-specific settings such as company name, logo, address, and contact information.

### 2. User Management:

 Add users and assign appropriate roles and permissions based on their responsibilities within the organization. Define roles for administrators, HR managers, and employees.

### 3. Email Configuration:

• Configure email settings to enable email notifications for various HR activities such as leave requests, performance appraisals, and system notifications.

## 4. Leave Types and Policies:

• Define leave types (e.g., annual leave, sick leave, maternity leave) and set up leave policies including accrual rates, eligibility criteria, and approval workflows.

### 5. Attendance Settings:

• Configure attendance settings such as working hours, overtime rules, and shift schedules to accurately track employee attendance.

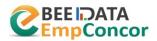

### 6. Payroll Setup:

• Set up payroll components including salary structures, tax rates, deductions, and reimbursement policies to facilitate payroll processing.

### 7. Customization:

• Customize the system according to your organization's specific requirements by adding custom fields, forms, and workflows.

### 8. Integration:

• Integrate EmpConcor HR Management with other systems such as accounting software, ERP systems, or timekeeping systems for seamless data exchange.

### 9. Testing:

• Test the configured settings and workflows to ensure they meet your organization's needs and requirements.

## 10.Training:

• Provide training to administrators, HR managers, and employees on how to use EmpConcor HR Management effectively for their respective roles and tasks.

By following these installation and configuration steps, you can set up EmpConcor HR Management to streamline HR processes and improve efficiency within your organization.

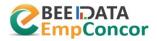

### **User Interface**

#### **Dashboard:**

The dashboard serves as the central hub within EmpConcor HR Management, providing users with an overview of important information and quick access to key features and functionalities. The dashboard typically includes widgets, charts, and summaries of various HR metrics and activities. Users can customize their dashboard layout and content based on their preferences and roles within the organization.

## **Navigation Menu:**

The navigation menu is located either on the top, side, or bottom of the screen, depending on the design of EmpConcor HR Management. It consists of a series of tabs or links that allow users to navigate between different sections and modules of the software. The navigation menu is organized hierarchically, with primary categories such as Dashboard, Employee Management, Leave Management, Attendance Tracking, Performance Management, Recruitment, Payroll, Settings, and Help.

# **Screenshots of Key Sections:**

Below are screenshots of some key sections within EmpConcor HR Management:

- 1. Dashboard:
- 2. Employee Management:
- 3. Leave Management:
- 4. Attendance Tracking:
- 5. Performance Management:

These screenshots provide a visual representation of the user interface and layout of EmpConcor HR Management. Users can easily navigate between

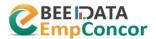

different sections and access relevant information and features to perform their tasks efficiently.

The user interface of EmpConcor HR Management is designed with a focus on usability, intuitiveness, and accessibility, ensuring a positive user experience for administrators, HR managers, and employees alike.

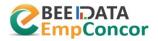

# **User Roles and Permissions**

EmpConcor HR Management provides different user roles with specific permissions to ensure proper access control and security within the system. Below are the key user roles along with their respective permissions:

### 1. Admin:

- Can access all features and functionalities of EmpConcor HR Management.
- Has full control over system configuration, settings, and user management.
- Can create, edit, and delete user accounts.
- Can define roles and permissions for other users.
- Responsible for overall administration and maintenance of the system.

# 2. HR Manager:

- Can access HR-related features and functionalities such as employee management, leave management, attendance tracking, performance management, and recruitment.
- Has permission to view and edit employee information.
- Can approve or reject leave requests.
- Can conduct performance appraisals and provide feedback to employees.
- Responsible for day-to-day HR operations within the organization.

# 3. Employee:

- Can access self-service features to view personal information, submit leave requests, view attendance records, and access company documents.
- Can view their own performance evaluations and feedback.

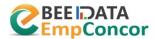

- Limited access to HR functionalities and administrative settings.
- Responsible for managing their own HR-related tasks and activities.

#### **Permissions Matrix:**

| Feature                       | Admin | HR Manager | <b>Employee</b> |
|-------------------------------|-------|------------|-----------------|
| Dashboard                     | ✓     | ✓          | <b>✓</b>        |
| <b>Employee Management</b>    | ✓     | ✓          |                 |
| Leave Management              | ✓     | ✓          | ✓               |
| Attendance Tracking           | ✓     | ✓          | <b>✓</b>        |
| Performance Management        | ✓     | ✓          | <               |
| Recruitment                   | ✓     | ✓          |                 |
| Payroll                       | ✓     |            |                 |
| Settings                      | ✓     |            |                 |
| User Management               | ✓     |            |                 |
| View Employee Details         | ✓     | ✓          | <b>✓</b>        |
| <b>Edit Employee Details</b>  | ✓     | ✓          |                 |
| <b>Approve Leave Requests</b> | ✓     | ✓          |                 |
| <b>Conduct Performance</b>    | ✓     | ✓          |                 |
| Appraisals                    |       |            |                 |

This permissions matrix outlines the specific permissions associated with each user role in EmpConcor HR Management. Administrators have full access to all features and functionalities, HR managers have access to HR-related functions, and employees have limited access to self-service features and their own personal information. This role-based access control ensures proper security and data integrity within the system.

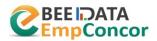

# **Employee Management**

# **Adding New Employees:**

- 1. Navigation: Navigate to the "Employee Management" section from the main menu.
- 2. Add Employee: Click on the "Add New Employee" button.
- 3. Fill Details: Enter the required employee details such as name, contact information, job title, department, and employment status.
- 4. Optional Information: Optionally, provide additional details such as address, emergency contact, employment history, and documents.
- 5. Save: Click on the "Save" or "Create" button to add the new employee to the system.
- 6. Notification: Optionally, send a notification to relevant stakeholders about the new employee's addition.

## **Editing Employee Details:**

- 1. Navigation: Navigate to the "Employee Management" section from the main menu.
- 2. Select Employee: Search for the employee whose details need to be edited.
- 3. Edit: Click on the employee's profile to access their details.
- 4. Update Information: Modify the necessary employee details such as contact information, department, or job title.

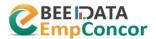

- 5. Save Changes: Click on the "Save" or "Update" button to save the changes made to the employee's profile.
- 6. Notification: Optionally, send a notification to relevant stakeholders about the updated employee details.

## **Employee Directory:**

- 1. Navigation: Access the "Employee Directory" section from the main menu.
- 2. Search: Utilize the search functionality to find specific employees by name, department, job title, or any other relevant criteria.
- 3. View Profiles: Click on an employee's profile to view their details, including contact information, department, and job title.
- 4. Sort and Filter: Optionally, sort the employee directory based on different criteria or apply filters to narrow down the list.
- 5. Export: Optionally, export the employee directory as a CSV or Excel file for further analysis or reporting purposes.

# **Termination and Offboarding:**

- 1. Navigation: Navigate to the "Employee Management" section from the main menu.
- 2. Select Employee: Search for the employee who is being terminated or offboarded.
- 3. Termination Process: Initiate the termination process by selecting the employee and clicking on the "Terminate" or "Offboard" button.
- 4. Reason: Provide a reason for the termination and specify the termination date.

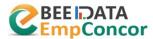

- 5. Offboarding Tasks: Assign offboarding tasks such as returning company assets, revoking access rights, and conducting exit interviews.
- 6. Confirm Termination: Confirm the termination or offboarding process to proceed.
- 7. Notification: Automatically trigger notifications to relevant stakeholders, including HR, IT, and managers, about the employee's termination or offboarding.

By following these steps, HR professionals can efficiently manage employee information, add new employees, update existing employee details, access the employee directory, and handle termination and offboarding processes within EmpConcor HR Management.

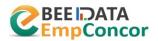

# Leave Management

## **Requesting Leave:**

- 1. Login: Access EmpConcor HR Management with your credentials.
- 2. Navigate to Leave Management: From the main menu, go to the "Leave Management" section.
- 3. Initiate Leave Request: Click on the "Request Leave" or similar button.
- 4. Select Dates: Choose the start and end dates for your leave period.
- 5. Select Leave Type: Specify the type of leave you are requesting (e.g., annual leave, sick leave, maternity/paternity leave).
- 6. Enter Reason: Provide a brief explanation or reason for your leave request.
- 7. Submit Request: Click on the "Submit" or "Request Leave" button to send your leave request for approval.

## **Approval Workflow:**

- 1. Review Leave Requests: Authorized personnel, typically HR managers or supervisors, receive notifications about pending leave requests.
- 2. Access Leave Requests: Navigate to the "Leave Management" section and select the "Pending Approvals" or similar option.
- 3. Review Details: View details of the leave request, including dates, type of leave, reason, and employee information.

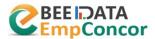

- 4. Approve or Reject: Decide whether to approve or reject the leave request based on organizational policies, workload, and staffing requirements.
- 5. Provide Comments: Optionally, provide comments or feedback regarding the decision.
- 6. Submit Decision: Click on the "Approve" or "Reject" button to finalize the decision and notify the employee.

#### **Leave Balances:**

- 1. Access Leave Balances: Employees can view their leave balances from the "Leave Management" section or their personal profile.
- 2. View Available Leave: Check the available balance for different types of leave, such as annual leave, sick leave, and other applicable categories.
- 3. Check Accruals: If applicable, employees can also view details about leave accrual rates and how leave balances are calculated.
- 4. Monitor Usage: Keep track of leave usage over time and plan future leave requests accordingly.
- 5. Request Adjustments: If discrepancies are observed in leave balances, employees can request adjustments or clarifications from HR personnel.

## **Leave Types and Policies:**

1. Define Leave Types: HR administrators can define various types of leave available to employees, such as annual leave, sick leave, maternity/paternity leave, bereavement leave, etc.

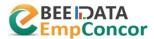

- 2. Set Policies: Establish policies and guidelines regarding leave entitlement, accrual rates, eligibility criteria, carryover limits, and any other relevant parameters.
- 3. Configure Approval Workflow: Determine the approval workflow for different types of leave requests, specifying the appropriate authority levels and notification mechanisms.
- 4. Communicate Policies: Ensure employees are informed about leave types, entitlements, and policies through employee handbooks, policy documents, or internal communications.
- 5. Regular Updates: Review and update leave types and policies as needed to align with changing organizational needs, legal requirements, and industry standards.

By effectively managing leave requests, implementing clear approval workflows, maintaining accurate leave balances, and establishing comprehensive leave types and policies, EmpConcor HR Management helps organizations ensure efficient leave management processes and enhance employee satisfaction.

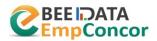

# **Attendance Tracking**

### **Clock In/Out:**

- 1. Access Timekeeping Feature: Employees can access the timekeeping feature through the EmpConcor HR Management system or designated timekeeping terminals.
- 2. Clock In: At the beginning of their workday, employees can clock in by entering their credentials or using biometric authentication.
- 3. Clock Out: At the end of their workday or break, employees can clock out using the same method as clocking in.

### **Timesheets:**

- 1. Access Timesheets: Employees and managers can access timesheets from the "Attendance Tracking" or "Timesheets" section of EmpConcor HR Management.
- 2. View Timesheet: Users can view their own timesheets to see their clock-in and clock-out times for each day.
- 3. Edit Timesheet (Managers/Admins): Managers or administrators can edit timesheets if there are any discrepancies or if employees forget to clock in or out.
- 4. Submit Timesheet: Once the timesheet is reviewed and verified, employees can submit their timesheets for approval.

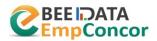

# **Overtime Management:**

- 1. Automatic Calculation: EmpConcor HR Management automatically calculates overtime based on predefined rules such as daily or weekly work hours limits.
- 2. Review Overtime: Employees and managers can review overtime hours logged in the timesheets.
- 3. Approval Process: Overtime hours may require approval from supervisors or HR before being processed for payroll.
- 4. Overtime Reports: Generate reports to track and analyze overtime trends across the organization.

## **Attendance Reports:**

- 1. Access Reports: HR administrators and managers can access attendance reports from the reporting or analytics section of EmpConcor HR Management.
- 2. Generate Reports: Choose the desired parameters such as date range, department, or employee type to generate attendance reports.
- 3. Types of Reports: EmpConcor HR Management provides various types of attendance reports including:
  - Attendance summary reports: Summarize attendance data for a specified period.
  - Attendance trend reports: Analyze attendance trends over time.
  - Late arrival/early departure reports: Identify employees who consistently arrive late or leave early.
  - Overtime reports: Track overtime hours logged by employees.

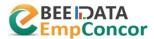

4. Export Reports: Reports can be exported in various formats such as PDF, Excel, or CSV for further analysis or sharing with stakeholders.

By utilizing these features, EmpConcor HR Management enables organizations to accurately track employee attendance, manage timesheets efficiently, monitor overtime, and generate insightful attendance reports to support decision-making and compliance requirements.

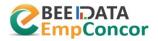

# **Performance Management**

## **Goal Setting:**

- 5. Access Goal Setting Feature: Employees and managers can access the goal-setting feature within EmpConcor HR Management.
- 6. Define Goals: Employees and managers collaboratively define SMART (Specific, Measurable, Achievable, Relevant, Timebound) goals aligned with organizational objectives.
- 7. Set Metrics: Define key performance indicators (KPIs) or metrics to measure progress towards achieving goals.
- 8. Assign Responsibilities: Assign responsibilities and deadlines for each goal to ensure clarity and accountability.
- 9. Monitor Progress: Regularly track progress towards goals, update status, and make adjustments as necessary.

#### **Performance Reviews:**

- 1. Schedule Reviews: HR managers or supervisors schedule regular performance review cycles within EmpConcor HR Management.
- 2. Prepare Documentation: Employees and managers gather relevant documentation, such as performance metrics, achievements, and feedback, in preparation for the review.
- 3. Conduct Reviews: Hold performance review meetings where managers provide feedback, discuss accomplishments, identify areas for improvement, and set goals for the future.
- 4. Document Feedback: Record feedback and discussion points within EmpConcor HR Management for future reference.

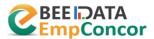

5. Set Development Plans: Collaborate on creating development plans to support employee growth and career advancement.

### Feedback Mechanisms:

- 1. 360-Degree Feedback: EmpConcor HR Management facilitates 360-degree feedback mechanisms where employees receive input from peers, supervisors, subordinates, and other stakeholders.
- 2. Continuous Feedback: Encourage ongoing feedback and communication between employees and managers through the platform's messaging or chat features.
- 3. Anonymous Feedback: Provide options for anonymous feedback to encourage honest and constructive input from employees.
- 4. Feedback Surveys: Conduct periodic feedback surveys to gather insights on employee satisfaction, engagement, and areas for improvement.

## **Performance Reports:**

- 1. Access Reports: HR managers and administrators can access performance reports from the reporting or analytics section of EmpConcor HR Management.
- 2. Generate Reports: Choose the desired parameters such as review period, department, or employee type to generate performance reports.
- 3. Types of Reports: EmpConcor HR Management provides various types of performance reports including:

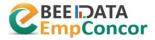

- Individual performance reports: Summarize performance ratings, goals achievement, and feedback for each employee.
- Team performance reports: Evaluate team performance against collective goals and objectives.
- Progress reports: Track progress towards goals and objectives over time.
- 4. Export Reports: Reports can be exported in various formats such as PDF, Excel, or CSV for further analysis or sharing with stakeholders.

By utilizing these features, EmpConcor HR Management enables organizations to effectively manage employee performance, set clear goals, conduct meaningful performance reviews, facilitate feedback mechanisms, and generate insightful performance reports to support decision-making and talent development initiatives.

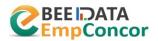

# **Recruitment and Onboarding**

## **Job Posting:**

- 5. Access Job Posting Feature: HR managers or recruiters access the job posting feature within EmpConcor HR Management.
- 6. Create Job Posting: Create a new job posting by specifying details such as job title, department, location, responsibilities, qualifications, and other relevant information.
- 7. Customize Posting: Customize the job posting template to reflect the company's branding and culture.
- 8. Post Job: Publish the job posting on internal job boards, company website, and external job portals directly from EmpConcor HR Management.
- 9. Track Applications: Monitor the status of job postings and track the number of applications received.

## **Applicant Tracking:**

- 1. Receive Applications: Applicants submit their resumes and applications through the designated application portal or email address.
- 2. Access Applicant Tracking: HR managers or recruiters access the applicant tracking feature within EmpConcor HR Management.
- 3. Review Applications: Review incoming applications, resumes, and cover letters to shortlist candidates based on qualifications and job requirements.

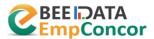

- 4. Track Applicant Status: Track the status of each applicant throughout the recruitment process, from initial application to final decision.
- 5. Communicate with Candidates: Use built-in communication tools to schedule interviews, request additional information, and provide updates to candidates.

## **Interview Scheduling:**

- 1. Access Interview Scheduling Feature: HR managers or recruiters access the interview scheduling feature within EmpConcor HR Management.
- 2. Schedule Interviews: Coordinate interview schedules with hiring managers, interviewers, and candidates using the integrated calendar and scheduling tools.
- 3. Send Invitations: Send interview invitations to selected candidates via email or through the platform's messaging system.
- 4. Confirm Interviews: Confirm interview appointments and provide candidates with all necessary details, including date, time, location, and interview format (in-person, phone, or video).
- 5. Automated Reminders: Set up automated reminders to ensure all parties are prepared for upcoming interviews and meetings.

## **Onboarding Checklist:**

1. Access Onboarding Checklist Feature: HR managers or administrators access the onboarding checklist feature within EmpConcor HR Management.

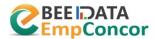

- 2. Create Onboarding Checklist: Create a comprehensive checklist of tasks and activities that need to be completed for each new hire.
- 3. Assign Tasks: Assign specific tasks to relevant stakeholders, such as HR staff, managers, IT personnel, and mentors.
- 4. Track Progress: Monitor the progress of each onboarding checklist to ensure that all tasks are completed on time.
- 5. Automated Notifications: Set up automated notifications and reminders to alert stakeholders about pending tasks and deadlines.
- 6. Document Completion: Document the completion of each task and store relevant onboarding documents within EmpConcor HR Management for future reference.

By utilizing these features, EmpConcor HR Management streamlines the recruitment and onboarding processes, from job posting to applicant tracking, interview scheduling, and onboarding checklist management. This comprehensive approach helps organizations attract top talent, facilitate a smooth transition for new hires, and ensure a positive onboarding experience.

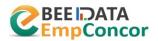

# **Training and Development**

## **Training Needs Analysis:**

- 1. Assessment: HR managers or supervisors conduct a thorough assessment of training needs within the organization.
- 2. Identify Skill Gaps: Identify areas where employees lack skills or knowledge required to perform their roles effectively.
- 3. Employee Feedback: Solicit feedback from employees regarding their training needs, career aspirations, and areas for improvement.
- 4. Performance Reviews: Use performance review data to identify common areas for development among employees.
- 5. Compile Results: Compile the results of the training needs analysis to inform the development of training programs and initiatives.

# **Training Calendar:**

1. Create Training Calendar: HR managers or training coordinators create a training calendar outlining the schedule of upcoming training programs and events.

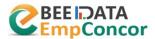

- 2. Include Details: Specify details for each training session, including dates, times, locations, topics, trainers, and target audience.
- 3. Accessibility: Make the training calendar accessible to all employees through EmpConcor HR Management or other communication channels.
- 4. Update Regularly: Regularly update the training calendar to reflect any changes or additions to the schedule.

### **Course Enrollment:**

- 1. Access Course Catalog: Employees access the course catalog within EmpConcor HR Management to view available training programs.
- 2. Select Courses: Browse the course catalog and select training programs that align with their development needs and career goals.
- 3. Enroll in Courses: Enroll in selected courses through the platform by submitting an enrollment request.
- 4. Approval Process: HR managers or supervisors review enrollment requests and approve or deny them based on availability and relevance to job roles.

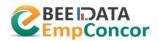

# **Training Evaluation:**

- 1. Pre-Training Assessment: Conduct pre-training assessments to gauge participants' knowledge, skills, and expectations before the training.
- 2. Training Delivery: Facilitate training sessions using various methods such as instructor-led sessions, elearning modules, workshops, or seminars.
- 3. Post-Training Evaluation: Administer post-training evaluations to gather feedback from participants regarding the training content, delivery, and effectiveness.
- 4. Measure Learning Outcomes: Assess participants' learning outcomes and knowledge retention following the training program.
- 5. Training Effectiveness: Evaluate the effectiveness of training programs based on predefined learning objectives and performance metrics.
- 6. Continuous Improvement: Use feedback from training evaluations to identify areas for improvement and refine future training initiatives.

By implementing these training and development processes within EmpConcor HR Management, organizations can effectively identify training needs, plan and schedule training programs, facilitate course enrollment, and evaluate the effectiveness of training initiatives. This holistic approach supports employee development, enhances skills and competencies, and contributes to organizational growth and success.

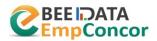

# **Payroll Management**

## **Salary Setup:**

- 1. Access Payroll Setup: HR managers or payroll administrators access the payroll setup feature within EmpConcor HR Management.
- 2. Define Salary Structures: Define salary structures based on employee roles, levels, or categories. Include components such as basic salary, allowances, bonuses, and benefits.
- 3. Configure Payroll Components: Set up payroll components such as overtime rates, commissions, incentives, and deductions.
- 4. Customize Payroll Rules: Customize payroll rules and policies based on organizational requirements, industry standards, and legal regulations.
- 5. Employee Classification: Classify employees into appropriate payroll categories (e.g., full-time, part-time, contractor) and assign corresponding salary structures.

# **Payroll Processing:**

- 1. Access Payroll Processing: HR managers or payroll administrators access the payroll processing feature within EmpConcor HR Management.
- 2. Upload Attendance Data: Upload attendance data, timesheets, or other relevant information required for payroll calculation.

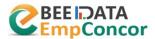

- 3. Calculate Payroll: EmpConcor HR Management automatically calculates payroll based on predefined salary structures, payroll components, and attendance data.
- 4. Review Payroll Summary: Review the payroll summary to ensure accuracy and compliance with payroll rules, taxation laws, and other regulations.
- 5. Process Payments: Initiate payment processing for salaries, bonuses, and other payroll components through integrated payment systems or external banking platforms.
- 6. Generate Payroll Reports: Generate payroll reports to track payroll expenses, tax liabilities, deductions, and other financial metrics.

### **Taxation and Deductions:**

- 1. Configure Tax Settings: Configure tax settings within EmpConcor HR Management based on applicable tax laws, regulations, and employee tax profiles.
- 2. Define Tax Deductions: Define tax deductions such as income tax, social security contributions, pension contributions, and other statutory deductions.
- 3. Automated Tax Calculation: EmpConcor HR Management automatically calculates taxes and deductions based on employee salary, allowances, exemptions, and tax rates.
- 4. Update Tax Tables: Regularly update tax tables and rates to reflect changes in tax laws and regulations at the local, state, or national level.
- 5. Compliance Checks: Conduct compliance checks to ensure payroll tax deductions are accurate and compliant with legal requirements.

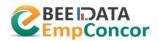

### **Payslip Generation:**

- 1. Access Payslip Generation: HR managers or payroll administrators access the payslip generation feature within EmpConcor HR Management.
- 2. Generate Payslips: Generate payslips for all employees or individual employees based on the payroll processing cycle.
- 3. Include Relevant Information: Include relevant information on the payslip such as employee details, salary breakdown, deductions, taxes, and net pay.
- 4. Distribute Payslips: Distribute payslips to employees electronically through the platform's messaging system or email, or make them available for download from employee portals.
- 5. Ensure Confidentiality: Ensure confidentiality and security of payslips by implementing access controls and encryption measures to protect sensitive employee information.

By utilizing these features, EmpConcor HR Management streamlines payroll management processes, ensures accuracy and compliance with taxation laws and regulations, and facilitates efficient generation and distribution of payslips to employees. This comprehensive approach helps organizations manage payroll effectively, reduce administrative burden, and enhance employee satisfaction.

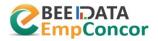

# **Security**

### **Access Control:**

- 1. Role-Based Access Control (RBAC): Implement RBAC to restrict access to EmpConcor HR Management features and data based on user roles and responsibilities. Assign permissions to users or user groups to ensure they can only access the information and functionalities necessary for their job duties.
- 2. User Authentication: Require strong user authentication mechanisms, such as username/password combinations, multi-factor authentication (MFA), or biometric authentication, to verify user identities and prevent unauthorized access.
- 3. Session Management: Implement session management techniques to manage user sessions securely, including session timeouts, session tokens, and secure session storage to prevent session hijacking or unauthorized access.
- 4. Audit Trails: Maintain detailed audit trails to track user activities and system access, including login attempts, data modifications, and administrative actions. Regularly review audit logs to detect and investigate any suspicious or unauthorized activities.

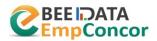

# **Data Encryption:**

- 1. Encryption Protocols: Encrypt sensitive data at rest and in transit using industry-standard encryption protocols such as Transport Layer Security (TLS) for data in transit and Advanced Encryption Standard (AES) for data at rest.
- 2. Data Masking: Implement data masking techniques to protect sensitive information, such as personally identifiable information (PII), financial data, and employee records, from unauthorized access or disclosure.
- 3. Encryption Key Management: Securely manage encryption keys used for data encryption and decryption processes. Store encryption keys in secure key management systems and rotate them regularly to minimize the risk of key compromise.
- 4. Database Encryption: Utilize database encryption features to encrypt data stored in databases, including sensitive employee information, payroll data, and performance evaluations, to prevent unauthorized access in case of data breaches or unauthorized access.

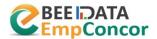

# **Security Best Practices:**

- 1. Regular Security Audits: Conduct regular security audits and assessments to identify vulnerabilities, gaps, and compliance issues within EmpConcor HR Management. Address any identified security issues promptly to mitigate risks and strengthen security posture.
- 2. Employee Training: Provide comprehensive security awareness training to employees, including HR staff, administrators, and end users, to educate them about security best practices, data protection policies, and how to recognize and report security threats.
- 3. Vendor Security Assurance: Ensure that EmpConcor HR Management vendors adhere to strict security standards and practices. Conduct vendor security assessments, review security documentation, and enforce contractual agreements to protect sensitive data and mitigate third-party risks.
- 4. Incident Response Plan: Develop and maintain an incident response plan to effectively respond to security incidents, data breaches, or unauthorized access incidents involving EmpConcor HR Management. Define roles and responsibilities, establish communication protocols, and outline procedures for incident detection, containment, investigation, and recovery.
- 5. Regular Updates and Patch Management: Keep EmpConcor HR Management software, applications, and underlying infrastructure up-to-date with the latest security patches, updates, and security fixes. Regularly monitor security advisories and apply patches promptly

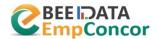

to address known vulnerabilities and protect against emerging threats.

By implementing robust access controls, data encryption mechanisms, and security best practices, organizations can enhance the security of EmpConcor HR Management, protect sensitive employee data, and mitigate the risk of unauthorized access, data breaches, and security incidents.